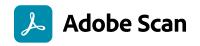

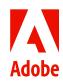

## Create PDFs with Adobe Scan.

The free Adobe Scan app converts your paperwork into high-quality PDF files. Download the app on your phone or tablet, then scan anything—handwritten assignments, worksheets, answer keys, and more. Adobe Scan creates PDF files you can search, annotate, fill, <u>sign</u>, and share. You can upload these scans to your Google Drive account to share with your class. And, your students can use the same app to scan their homework to PDFs.

**Get Adobe Scan** 

Available on iOS and Android

## **Step by step:**

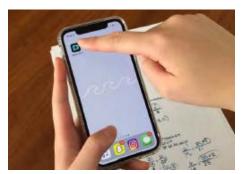

Install and open Adobe Scan on your device.

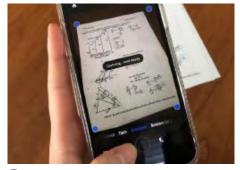

2 Hold your device steady above a file until the scan is captured.

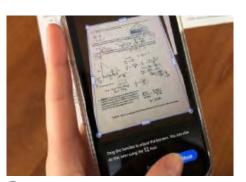

3 After scanning, you can adjust the borders of your document.

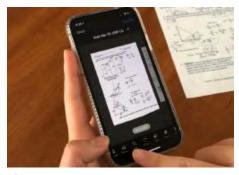

4 If you have another page to scan, repeat Steps 2 and 3 until you have scanned all your pages.

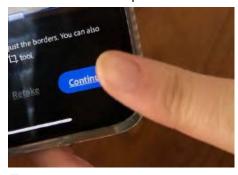

5 Tap Continue when you're done.

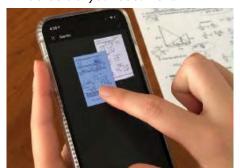

You can now preview your scan, reorder pages, or crop pages.

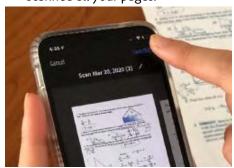

Tap Save PDF when you're done.

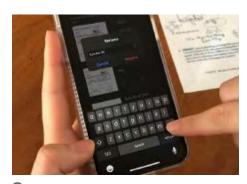

**8** You can now rename your PDF.

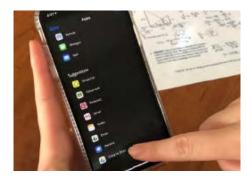

9 Share or save your file to Google Drive, Dropbox, or your computer.